2023/07/02 17:28 1/3 Hit Effects Options

# **Hit Effects Options**

Define the effects and how each hit type behaves. These hit types can later on be used in your moves.

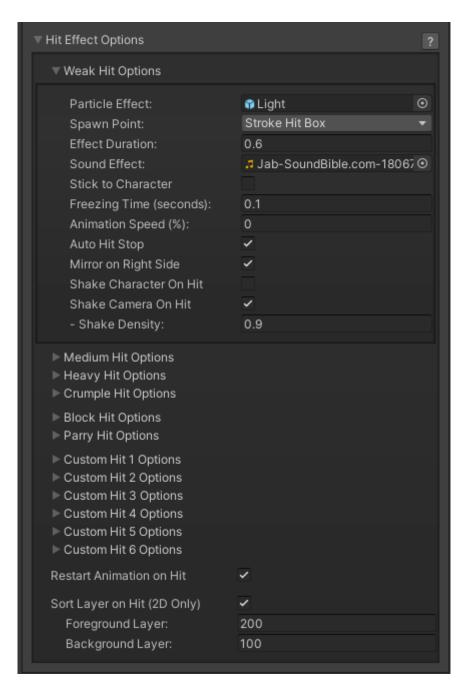

## **Hit Effect Group**

- **Particle Effect:** A prefab with particle effects that is fired when the character gets hit by this hit type.
- **Effect Duration:** Time before effect prefab is destroyed.
- **Sound Effect:** What sound effect will be played when a move with this hit type hits.
- Stick to Character: If enabled, the effect prefab will follow the character.
- **Freezing Time:** The game will freeze for a very brief moment (in seconds) when a hit connects.

- Last update: 2022/08/03 00:59
  - **Auto Hit Stop:** When toggled it will use the freezing time value as a variant for both freezing the character being hit and the physics at play. Untoggle to use different variants (such as parry events).
  - **Animation Speed (%):** When a hit confirms, the animation speed of both characters will be set for this value. By default, this is set to 0 (a complete freeze during the freezing time). *Example*: For a slow motion effect, set this to a value between 1 and 20%.
  - **Shake Character On Hit:** During the freezing time, the character can shake very slightly giving a more convincing hit effect.
  - **Shake Camera On Hit:** To make the hit more impacting, you can also set the camera to shake slightly during freezing time.
  - **Shake Density:** How much shake will be applied to the camera and character during freezing time.
  - Restart Animation on Hit:

**Sort Layer on Hit (2D Only):** If enabled, the sort layer will be set for the characters Sprite Renderer on Hit.

- Foreground Layer: The sort layer for the character that hits.
- **Background Layer:** The sort layer for the character that gets hit.

## Code access:

```
UFE.config.hitOptions.weakHit
UFE.config.hitOptions.mediumHit
UFE.config.hitOptions.heavyHit
UFE.config.hitOptions.crumpleHit
UFE.config.hitOptions.blockHit
UFE.config.hitOptions.parryHit
UFE.config.hitOptions.customHit1
UFE.config.hitOptions.customHit2
UFE.config.hitOptions.customHit3
```

#### Code example:

```
void OnNewAlert(string alertMsg, CharacterInfo player){
   if (alertMsg == UFE.config.selectedLanguage.fight) {
      UFE.config.hitOptions.crumpleHit.shakeDensity = .1f;
   }
}
```

### < Back to Global Editor

http://www.ufe3d.com/ Printed on 2023/07/02 17:28

From:

http://www.ufe3d.com/ - Universal Fighting Engine

Permanent link:

http://www.ufe3d.com/doku.php/global:hiteffects

Last update: 2022/08/03 00:59

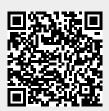